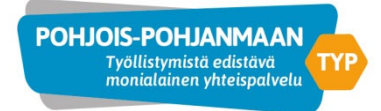

## Asiakkuuden päättäminen TYPPI‐ järjestelmässä

Asiakkuuden päättämiseksi seuraa seuraavia kuvallisia ohjeita

Jotta saat asiakkuuden statuksen vaihtumaan "päättynyt" tilaan, täytyy käydä läpi kaikki seuraavilla sivuilla olevat vaihteet ja täyttää niihin tarvittavat tiedot

Oleellista on myös sivujen käyminen läpi oikeassa järjestyksess ä

- $\overline{\phantom{a}}$ Tapahtumien päivitys
- $\blacksquare$ Loppulausunto
- ‐ Loppulausunnon arkistointi
- ‐ Etusivun päivitys

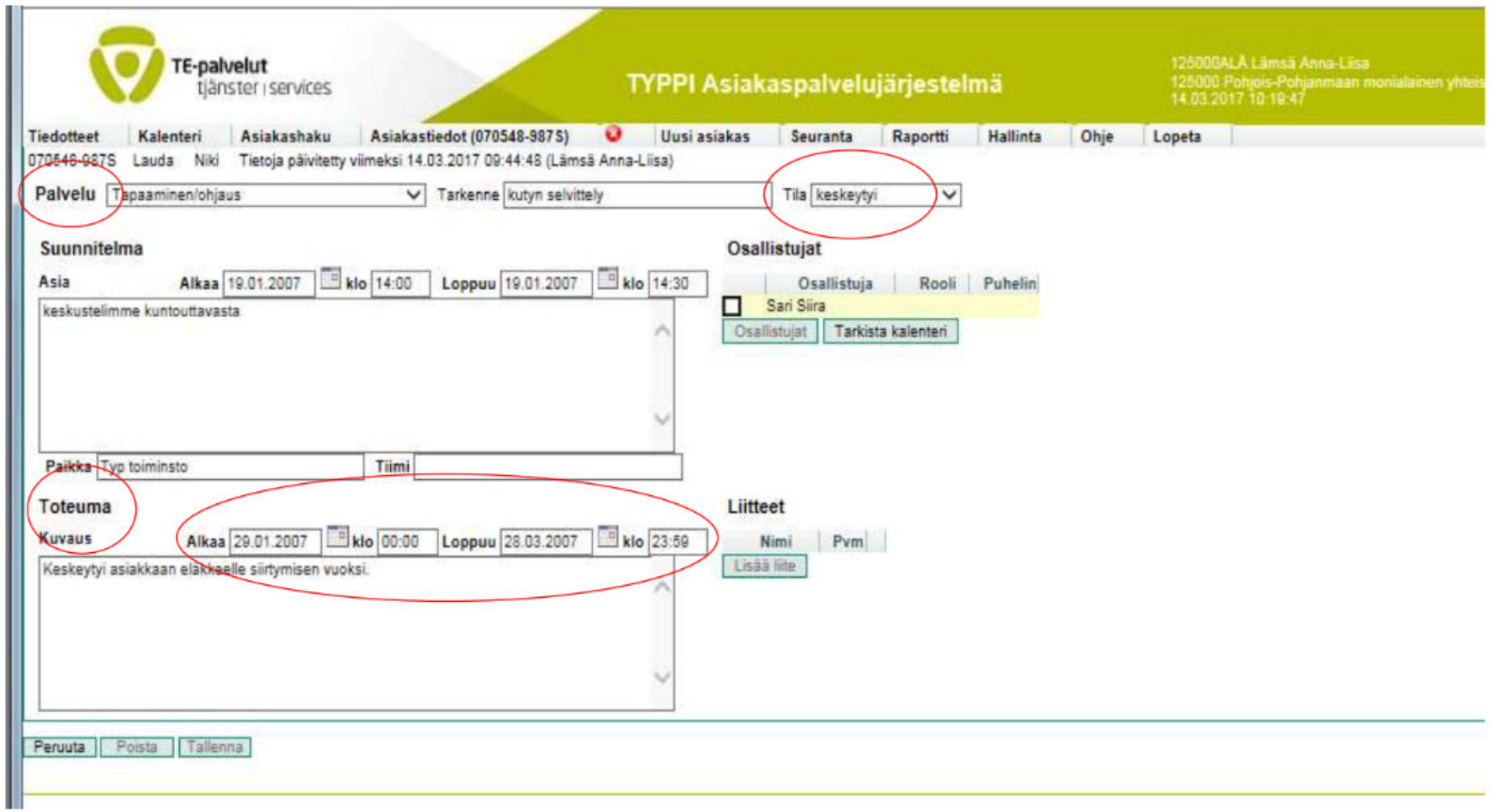

Palvelun tila täytyy olla toteutunut, ei toteutunut, keskeytyi tai keskeytyi sovitusti. Kohdassa toteuma pitää olla alkamis- ja päättymisajat. Toteumaan voi kirjata päättymisen syyn.

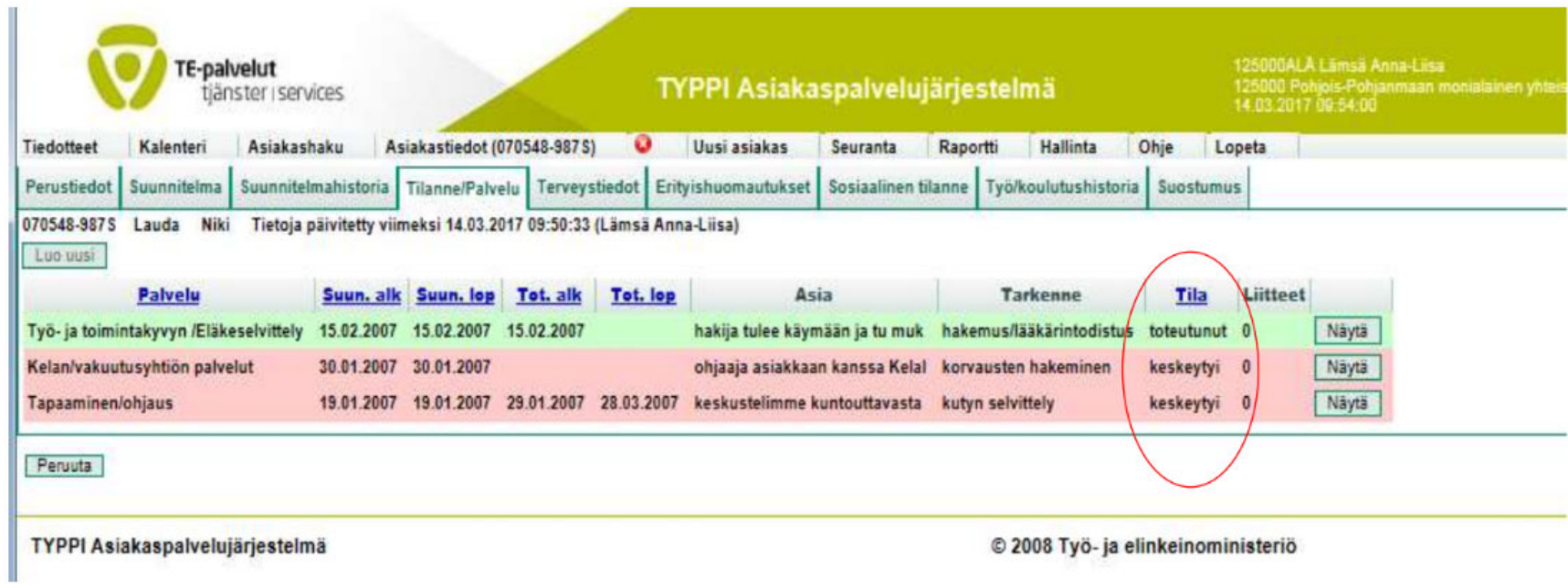

Tilanne/palvelu: kaikki palvelut pitää olla toteutunut, ei toteutunut, keskeytynyt tai keskeytynyt sovitusti-tilassa.

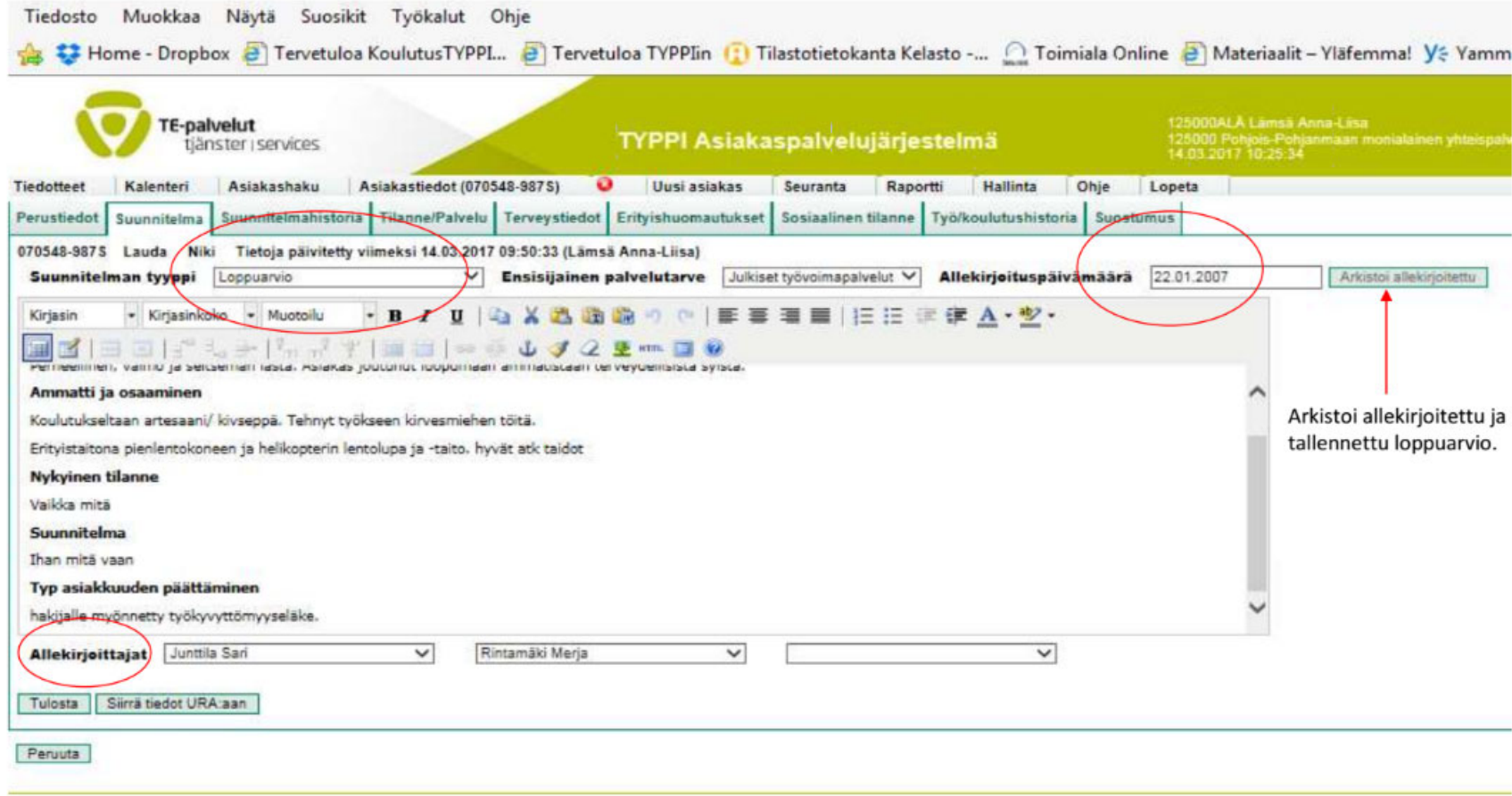

Suunnitelma: suunnitelman tyyppi pitää olla loppuarviointi, allekirjoituspäivämäärä sama, kuin asiakkuuden päättymisen päivämäärä perustiedot -välilehdellä (ohjelma herjaa, jos päivämäärä on yli kuukauden vanha, mutta se ei estä tiedon tallentamista) sekä allekirjoittajat pitää olla valittuna. Tietojen tallentamisen jälkeen klikkaa arkistoi allekirjoitettu. Arkistoidut suunnitelmat löytyvät suunnitelmahistoria -välilehdeltä.

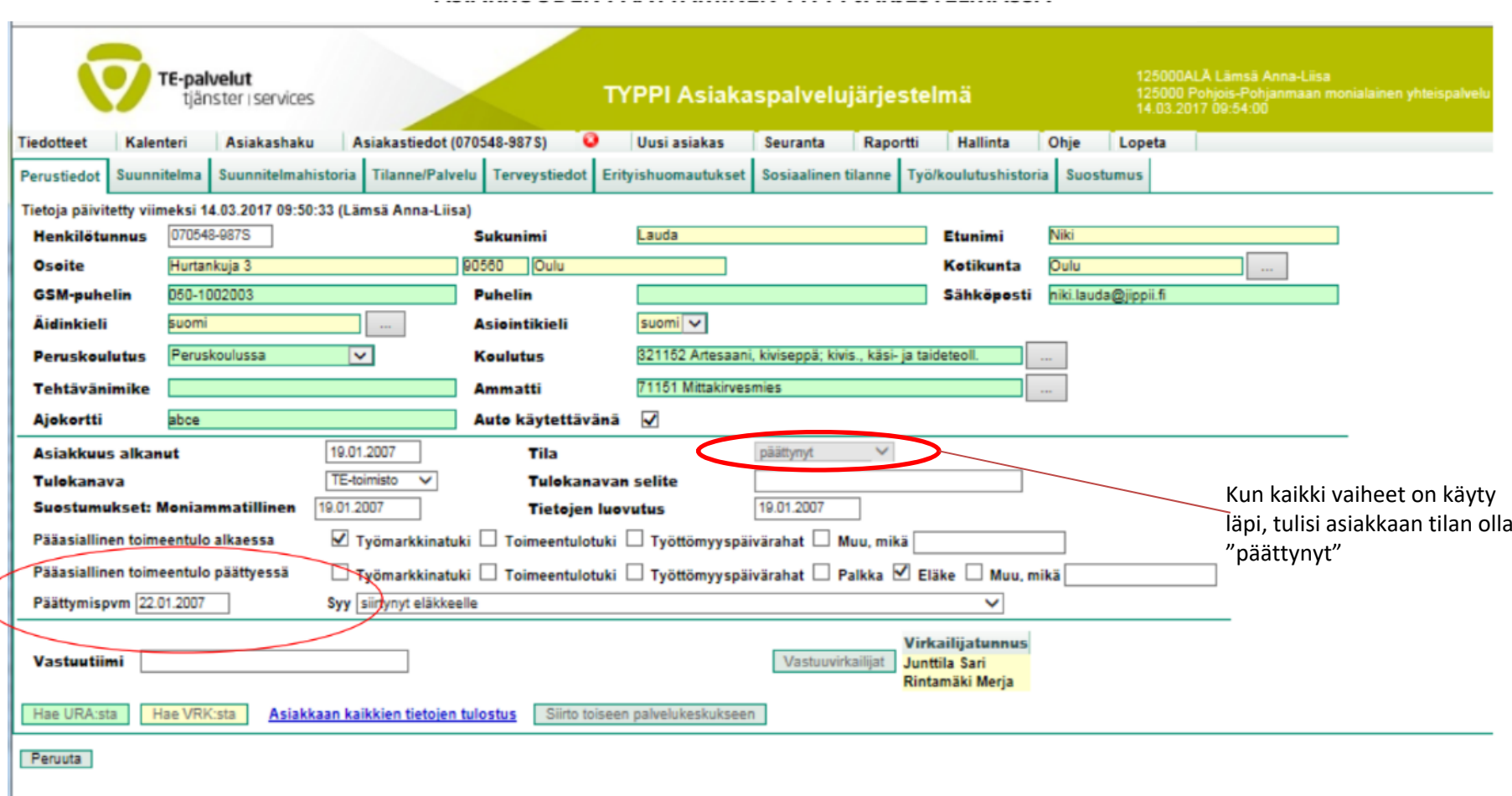

Asiakkuuden tila päivittyy päättynyt -tilaan automaattisesti, kun olet tehnyt tässä asiakirjassa kuvatut merkinnät järjestelmään.

Perustietosivulla pitää olla seuraavat tiedot näkyvissä: Pääasiallinen toimeentulo päättyessä, päättymispäivämäärä sekä syy.

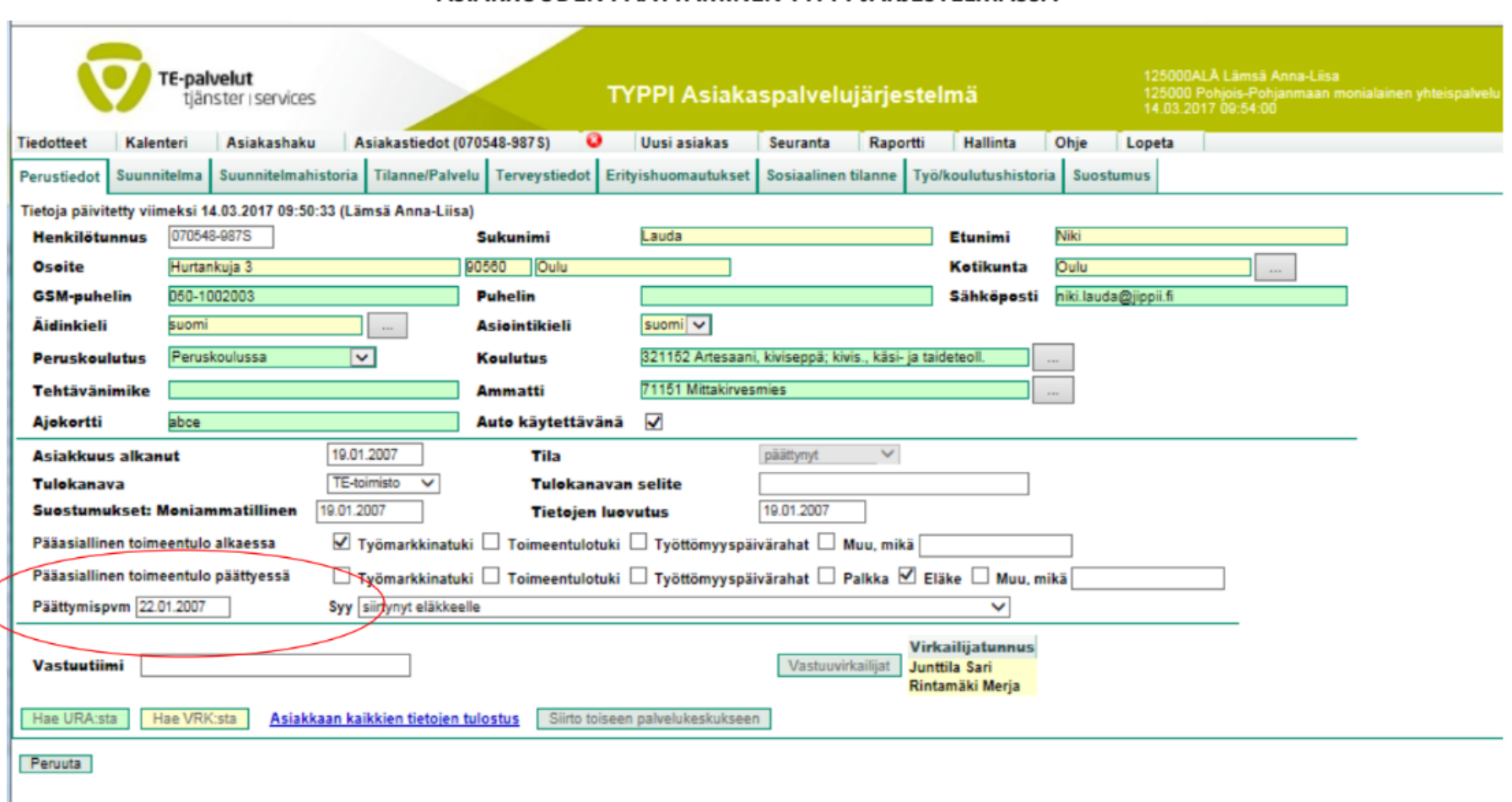

Asiakkuuden tila päivittyy päättynyt -tilaan automaattisesti, kun olet tehnyt tässä asiakirjassa kuvatut merkinnät järjestelmään.

Perustietosivulla pitää olla seuraavat tiedot näkyvissä: Pääasiallinen toimeentulo päättyessä, päättymispäivämäärä sekä syy.